# VHA Point of Service (Kiosks) Phase II

Technical Manual
For
Enhancement VPS 1\*4

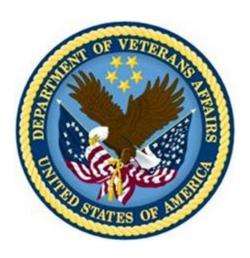

Delivery Order VA118-11-D-1009
Task Order VA118-1009-0020
Department of Veterans Affairs

**Approved: September 2014** 

# **Revision History**

| Creation<br>Date | Version<br>No. | Description/Comments                                                                                                    | Author(s) | Reviewer(s) | Review<br>Type | Issue<br>Date |
|------------------|----------------|----------------------------------------------------------------------------------------------------|-----------|-------------|----------------|---------------|
| 09/12/2014       | 0.01           | Initial draft.                                                                                                    | REDACTED  |             |                |               |
| 12/09/2014       | 0.02           | Modified for combined build                                                                                                    | REDACTED  |             |                |               |
| 1/29/2015        | 0.03           | Removed LR*5*2*447 build from Guide per requirements change.                                                                                | REDACTED  |             |                |               |
| 3/19/2015        | 0.04           | Added label and wristband printer configuration section.                                                                                    | REDACTED  |             |                |               |
| 3/19/2015        | 0.05           | Added Device Management Option for label and wristband printer configuration sections. (11/09/2015: Removed Harris Logo - ManTech PMO Team) | REDACTED  |             |                |               |
|                  |                |                                                                                                    |           |             |                |               |
|                  |                |                                                                                                    |           |             |                |               |
|                  |                |                                                                                                    |           |             |                |               |
|                  |                |                                                                                                    |           |             |                |               |
|                  |                |                                                                                                    |           |             |                |               |
|                  |                |                                                                                                    |           |             |                |               |
|                  |                |                                                                                                    |           |             |                |               |
|                  |                |                                                                                                    |           |             |                |               |
|                  |                |                                                                                                    |           |             | _              |               |
|                  |                |                                                                                                    |           |             | _              |               |
|                  |                |                                                                                                    |           |             |                |               |

## **Table of Contents**

|    | Orientation                                            | 1  |
|----|--------------------------------------------------------|----|
|    | How to Use this Manual                                 | 1  |
|    | Intended Audience                                      | 1  |
|    | Legal Requirements                                     | 1  |
|    | Disclaimers                                            | 1  |
|    | Documentation Conventions                              | 1  |
|    | Commonly Used Terms                                    | 2  |
|    | Technical Information Online                           |    |
|    | Help Prompts                                           |    |
|    | Data Dictionary                                        |    |
|    | Assumptions                                            |    |
| _  | References                                             |    |
| 1  | Introduction                                           |    |
|    | 1.1 Product Overview                                   |    |
| _  | 1.2 Namespace Conventions                              |    |
| 2  | Implementation and Maintenance                         |    |
|    | 2.1 Site Parameters                                    |    |
|    | 2.2 Site Printer Configuration                         |    |
|    | 2.2.1 Device File Edits using FileMan                  |    |
| _  | 2.2.2 Device File Edits using Device Management Option |    |
| 3  | Files                                                  |    |
|    | 3.1 VistA M Server Files                               |    |
| 4  | Global Translation, Journaling and Protection          |    |
| 5  | Routines                                               |    |
|    | 5.1 VPS 1*4 RPCs                                       |    |
|    | Detailed VPS 1*4 RPC Information                       |    |
| 6  | Exported Options                                       |    |
| 7  | Archiving and Purging                                  | 12 |
|    | 7.1 Archiving                                          | 12 |
|    | 7.2 Purging                                            | 12 |
| 8  | Callable Routines                                      | 12 |
| 9  | External Interfaces                                    | 12 |
| 10 | ) External Relations                                   | 13 |
| 11 | I Internal Relations                                   | 13 |
|    | 2 DBIA Agreements                                      |    |
|    |                                                        | 🔾  |

| 12.1 DBIA Agreements – Custodial Package         | 13 |
|--------------------------------------------------|----|
| 12.2 DBIA Agreements – Subscriber Package        | 13 |
| 13 Package-wide Variables                        | 14 |
| 14 SAC Exemptions                                |    |
| 15 Software Product Security                     |    |
| 15.1 Security Management                         |    |
| 15.2 Mail Groups and Alerts                      |    |
| 15.3 Remote Systems                              |    |
| 15.3.1 Connections                               |    |
| 15.3.2 Remote Data Views                         |    |
| 15.4 Interfaces                                  |    |
| 15.5 Electronic Signatures                       | 14 |
| 15.6 Security Keys                               | 14 |
| 15.7 File Security                               |    |
| 15.8 Official Policies                           | 15 |
| 16 Acronyms and Glossary                         | 15 |
| 16.1 Acronyms                                    |    |
| 16.1.1 Glossary                                  | 16 |
| ·                                                |    |
| Figures                                          |    |
| No table of figures entries found.               |    |
| Tables                                           |    |
| Table 1: Commonly Used VPS 1*4 Terms             | 2  |
| Table 2 VistA M Server Files Accessed by VPS 1*4 | 9  |
| Table 3 VPS1*4 VistA Routines                    |    |
| Table 5 VPS 1*4 RPCs - Tags and Routines         |    |
| Table 8: Glossary                                |    |

#### Orientation

#### How to Use this Manual

This manual provides instructions on the use of VPS 1\*4 remote procedure calls (RPC) to access Veterans Health Information Systems and Technology Architecture (VistA) as a data source for VHA Point of Service (Kiosks).

#### Intended Audience

The intended audience of this manual is the following stakeholders:

- Product Development (PD) VistA legacy development teams.
- Information Resource Management (IRM) system administrators at Department of Veterans
  Affairs (VA) sites who are responsible for computer management and system security on VistA
  M Servers.
- Information Security Officers (ISOs) at VA sites responsible for system security.
- Health Product Support (HPS) Information Technology (IT) Specialists who provide application support to VA end-users.

### Legal Requirements

There are no special legal requirements involved in the use of VPS 1\*4 RPCs.

#### Disclaimers

This manual provides an overall explanation of VPS 1\*4 functionality. This guide does not attempt to explain how the overall VistA programming system is integrated and maintained.

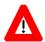

DISCLAIMER: The appearance of any external hyperlink references in this manual does not constitute endorsement by the Department of Veterans Affairs (VA) of this Website or the information, products, or services contained therein. The VA does not exercise any editorial control over the information you may find at these locations. Such links are provided and are consistent with the stated purpose of this VA Intranet Service.

#### **Documentation Conventions**

The following symbols are used throughout this document to alert the reader to special information.

NOTE/REF: Used to denote general information including references to additional reading material.

CAUTION / RECOMMENDATION / DISCLAIMER: Used to caution the reader to take special notice of critical information.

Snapshots of computer online displays (screen captures) and computer source code are shown in non-proportional font and are enclosed within a box. User responses to displayed prompts are *bold italic* typeface. Software reserved words are displayed in **bold** font.

References to "<**Enter**>" within the screen captures indicate that the user should press the <**Enter**> key on the keyboard. Other special keys are represented within <> angle brackets and indicate the user should press the indicated key on the keyboard. For example, <**PF1**> directs the user to press the **PF1** key on the keyboard.

The following conventions are used to display test data:

- Social Security Numbers (SSN) for test patients are prefixed with five zero digits e.g. 000009999.
- Patient names are formatted as [Application Name]PATIENT,[N] e.g. VPSPATIENT, ONE.
- User names are formatted as [Application Name]USER[N] e.g. VPSUSER, ONE.

This guide refers to the M programming language as M. Under the 1995 American National Standards Institute (ANSI) standard, M is the primary name of the MUMPS programming language, and MUMPS is considered an alternate name.

### **Commonly Used Terms**

Table 1: Commonly Used VPS 1\*4 Terms

| Term      | Description                                                                                                    |
|-----------|----------------------------------------------------------------------------------------------------|
| Client    | A single term used interchangeably to refer to a user, the workstation (i.e., PC), and the portion of the program that runs on the workstation. |
| Component | A software object that contains data and code. A component may or may not be visible.                                                           |
| GUI       | The Graphical User Interface application that is developed for the client workstation.                                                          |
| Host      | The term Host is used interchangeably with the term Server.                                                                                     |
| Server    | The computer where the data and the RPC Broker remote procedure calls (RPCs) reside.                                                            |

#### **Technical Information Online**

Project documentation for VPS Kiosks may be found in the Technical Services Project Repository (TSPR). Other online technical information from M Server-based software file, routine and global documentation may be generated using Kernel, MailMan and VA FileMan utilities.

### **Help Prompts**

There are no online help prompts provided for VPS 1\*4.

### Data Dictionary

Technical information on VistA M Server-based files is stored in the VA FileMan Data Dictionary. The VA FileMan List File Attributes option on the Data Dictionary Utilities submenu may be used to view the attributes of VistA M Server files.

### **Assumptions**

This guide is written with the assumption that the reader is familiar with:

- Kernel VistA M Server software
- Remote Procedure Call (RPC) Broker VistA Client/Server software
- VA FileMan data structures and terminology VistA M Server software
- Microsoft Windows
- M programming language

#### References

The following references support the reader's understanding of the operation and functioning of VPS 1\*4:

- VPS 104 Technical Manual (this guide)
- RPC Broker Release Notes
- RPC Broker Developer's Guide
- RPC Broker Systems Management Guide
- RPC Broker TCP/IP Supplement, Patch XWB\*1.1\*35 and XWB\*1.1\*44
- RPC Broker Technical Manual
- RPC Broker User Guide
- Veteran's Point of Service (VPS) FY14 OIT PD BRD, Version 2.0 (May 2014)
- 20090210 VHA Point-of-Service Initiative BRD
- Clinical Reminders Version 2.0 PXRM\*2.0\*4 Technical Manual, (October 2006)
- Patient Information Management Systems (PIMS) Patient Registration, Admission, Discharge, Transfer, And Appointment Scheduling Technical Manual, (November 2013)

These references may be downloaded from the VA Software Document Library (VDL) Website.

### 1 Introduction

The VPS 1\*4 Technical Manual provides descriptive information and instruction on the use of VPS 1\*4 Remote Procedure Calls (RPCs) within VA's Veterans Health Information Systems and Technology Architecture (VistA) environment. This document is intended for systems managers—Information Resource Management (IRM) personnel who are responsible for implementing and maintaining this software, application programmers, and developers. It acquaints system managers with the software structure and functionality of the VPS RPC routines and files that comprise this software.

#### 1.1 Product Overview

VPS 1\*4 provides RPCs that extends VetLink integration with multiple VistA packages, and increases the data extracted from the facilities' patient-related files. The RPCs either extract data from associated

VistA files or enhance the output and initiate print jobs through established VistA and/or VetLink mechanisms. VistA patch VPS 1\*4 focuses on the following four (4) functional areas:

- 1. Clinical Reminders Integrating Kiosks (CRIK) (Phase 1): VPS 1\*4 integrates clinical reminders into Kiosk/VetLink. VPS 1\*4 retrieves system level National Clinical Reminders from associated VistA files for presentation to clinic staff through the staff-facing Kiosk client.
- 2. **VPS Enhanced Get Patient Demographic:** VPS 1\*4 expands the patient data provided to VetLink to include patient safety and behavioral flags, laboratory orders, consult requests, eligibility history and expanded demographic data.
- 3. **Specimen/Wristband Label (VistA Printing Phase 2):** VPS 1\*4 integrates VistA printing capabilities into VetLink. VPS 1\*4 RPCs accept wristband patient information and patient specimen label information from VetLink and create VistA print jobs directed to clinic network printers.

## 1.2 Namespace Conventions

VPS is the namespace assigned to VPS 1\*4.

## 2 Implementation and Maintenance

The VPS 1\*4 Installation Manual provides detailed information regarding the installation of VPS\*1.0\*4.

#### 2.1 Site Parameters

No site specific parameters are provided or required for VPS 1\*4.

### 2.2 Site Printer Configuration

Printers used to print patient labels and wristbands are required to be configured as network printers. Sites should perform the following steps to verify and/or modify the label and wristband printer configurations for label and wristband printers to be used by VPS.

To configure the label and/or wristband printers for VPS use WRITE access to DEVICE file #3.5 is required. If you do not have WRITE access to this file, please contact your local IRM to request the needed DEVICE file edits.

1. At the EVE menu, and select FM VA FileMan option

CORE APPLICATIONS ... DEVICE MANAGEMENT ...

 $\mathsf{FM}$ VA FILEMAN ...

MANAGE MAILMAN ...

CAPACITY PLANNING ...

SELECT SYSTEMS MANAGER MENU <TEST ACCOUNT> OPTION:FM

VA FILEMAN VERSION 22.0

ENTER OR EDIT FILE ENTRIES PRINT FILE ENTRIES SEARCH FILE ENTRIES MODIFY FILE ATTRIBUTES INQUIRE TO FILE ENTRIES UTILITY FUNCTIONS ... DATA DICTIONARY UTILITIES ... TRANSFER ENTRIES OTHER OPTIONS ...

SELECT VA FILEMAN <TEST ACCOUNT> OPTION:

2. Select Inquire to File Entries option:

SELECT VA FILEMAN <TEST ACCOUNT> OPTION: INQUIRE TO FILE ENTRIES

3. ENTER DEVICE FILE AT THE OUTPUT FROM WHAT FILE: PROMPT

OUTPUT FROM WHAT FILE: REMOTE PROCEDURE / / DEVICE

OUTPUT FROM WHAT FILE: REMOTE PROCEDURE// 3.5 DEVICE (420 ENTRIES)

SELECT DEVICE NAME:

4. ENTER THE NAME OF THE LABEL PRINTER OR WRISTBAND PRINTER YOU THAT MAY NEED TO BE CONFIGURED AT THE SELECT DEVICE NAME PROMPT. THIS SHOULD BE THE NAME OF A PRINTER THAT HAS BEEN SETUP AND IS IN USE AT YOUR FACILITY. THESE INSTRUCTIONS ARE NOT INTENDED FOR CONFIGURING A | NEW | PRINTER NOT CURRENTLY IN SERVICE.

SELECT DEVICE NAME: ZZ\$CWPRT REPLACE WITH YOUR LABEL PRINTER NAME OR WRISTBAND PRINTER NAME

ANOTHER ONE:

STANDARD CAPTIONED OUTPUT? YES// <ENTER> INCLUDE COMPUTED FIELDS: (N/Y/R/B): NO// B DISPLAY AUDIT TRAIL? NO// NO

NUMBER: 1160 NAME: ZZ\$CWPRT ASK DEVICE: NO

SI: | TCP | REDACTED

VPS 1\*4 Technical Manual

ASK PARAMETERS: NO

Created: September 12, 2014 SIGN-ON/SYSTEM DEVICE: NO Version No. 0.05 LOCATION OF TERMINAL: /TMP

ASK HOST FILE: NO

If the \$I parameter contains |TCP|REDACTED as shown in step 4 in the example above, no further configuration is required and you may exit FileMan.

If the \$I parameter does not contain |TCP|REDACTED, then modify the \$I, TYPE, OPEN PARAMETERS, and QUEUING fields for the device (label or wristband printer using the FileMan Edit Option (example shown in section 2.2.1) or the EVE Device Management Option (example shown in section 2.2.2).

#### 2.2.1 Device File Edits using FileMan

```
At the EVE menu, and select FM VA FileMan option
         CORE APPLICATIONS ...
          DEVICE MANAGEMENT ...
   FΜ
          VA F<u>ILEMAN</u> ...
          MANAGE MAILMAN ...
          CAPACITY PLANNING ...
      SELECT SYSTEMS MANAGER MENU <TEST ACCOUNT> OPTION: FM
                VA FILEMAN VERSION 22.0
          ENTER OR EDIT FILE ENTRIES
          PRINT FILE ENTRIES
          SEARCH FILE ENTRIES
          MODIFY FILE ATTRIBUTES
          INQUIRE TO FILE ENTRIES
          UTILITY FUNCTIONS ...
          DATA DICTIONARY UTILITIES ...
          TRANSFER ENTRIES
                OTHER OPTIONS ...
      SELECT VA FILEMAN <TEST ACCOUNT> OPTION: ENTER OR EDIT FILE ENTRIES
      INPUT TO WHAT FILE: DEVICE//<ENTER>
                                                You will edit the values of the $I,
      EDIT WHICH FIELD: ALL// $I
                                                TYPE, OUEUING, OPEN
      THEN EDIT FIELD: TYPE
                                                PARAMETERS B fields in the
               TYPE
           2
               TYPE - AHEAD
                                                DEVICE file for the printer that VPS
      CHOOSE 1-2: 1
                                                will use to print patient labels or
      THEN EDIT FIELD: QUEUING
                                                wristbands.
      THEN EDIT FIELD: OPEN PARAMETERS
      THEN EDIT FIELD: <ENTER>
      SELECT DEVICE NAME: ZZ$CWPRT
                                         /TMP
                                                  /TMP/OUTPUT.TXT
                  $I: /TMP/OUTPUT.TXT//|TCP|REDACTED
      TYPE: HOST FILE SERVER// NETWORK CHANNEL
      QUEUING: 0 ALLOWED
            ADDRESS>[:REDACTED:[ACS[::512:512)
```

### 2.2.2 Device File Edits using Device Management Option

```
Device File Edits using device management option
From the EVE menu select the Device Management Option
   CORE APPLICATIONS ...
             DEVICE MANAGEMENT ...
      FΜ
             VA F<u>ILEMAN</u> ...
             MANAGE MAILMAN ...
             MENU MANAGEMENT ...
             PROGRAMMER OPTIONS ...
             OPERATIONS MANAGEMENT ...
             SPOOL MANAGEMENT ...
             INFORMATION SECURITY OFFICER MENU ...
             TASKMAN MANAGEMENT ...
             USER MANAGEMENT ...
      HL7
             HL7 MAIN MENU ...
      VDEF
             VDEF CONFIGURATION AND STATUS ...
             APPLICATION UTILITIES ...
             CAPACITY PLANNING ...
             FILEMAN ACCESS FOR THE OIG ...
   SELECT SYSTEMS MANAGER MENU <TEST ACCOUNT> OPTION: DEVICE MANAGEMENT
             CHANGE DEVICE'S TERMINAL TYPE
             DEVICE EDIT
             TERMINAL TYPE EDIT
             DISPLAY DEVICE DATA
             LIST TERMINAL TYPES
             CLEAR TERMINAL
             LOOPBACK TEST OF DEVICE PORT
             SEND TEST PATTERN TO TERMINAL
             OUT OF SERVICE SET/CLEAR
             CLEAR ALL RESOURCES
             CLEAR ONE RESOURCE
             CURRENT LINE/PORT ADDRESS
             DA RETURN CODE EDIT
             DEVICE EDIT ...
             EDIT LINE/PORT ADDRESSES
             LINE/PORT ADDRESS REPORT
   SELECT DEVICE MANAGEMENT <TEST ACCOUNT> OPTION: DEVICE EDIT
    PQ
           PRINT QUEUE EDIT
             EDIT ALL DEVICE FIELDS
      ALL
      HFS
             HOST FILE SERVER DEVICE EDIT
      RES
             RESOURCE DEVICE EDIT
      SPL
             SPOOL DEVICE EDIT
      TRM
             TRM OR VTRM DEVICE EDIT
```

Device File Edits using device management option

SELECT DEVICE EDIT <TEST ACCOUNT> OPTION: ALL EDIT ALL DEVICE FIELDS

SELECT DEVICE NAME: WRISTBANDER EMERGENCY ROOM WRISTBAND PRT

NLA0:

NAME: WRISTBANDER// <ENTER>

LOCATION OF TERMINAL: EMER RM WRISTBAND PRT

REPLACE <ENTER>

SELECT MNEMONIC: <ENTER>
LOCAL SYNONYM: <ENTER>

PURGE OLD PRINT QUEUE FILES: <ENTER>

\$I: NLA0:// | TCP | REDACTED VOLUME SET(CPU): <ENTER>

SIGN-ON/SYSTEM DEVICE: <ENTER>

TYPE: HOST FILE SERVER// NETWORK CHANNEL

SUBTYPE: P-ZEBRA// <ENTER>

ASK DEVICE: <ENTER>
ASK PARAMETERS: <ENTER>
ASK HOST FILE: NO// <ENTER>

ASK HFS I/O OPERATION: NO// <ENTER> QUEUING: NOT ALLOWED//  $oldsymbol{0}$  ALLOWED

OUT-OF-SERVICE DATE: <ENTER>

NEAREST PHONE: <ENTER>
KEY OPERATOR: <ENTER>
MARGIN WIDTH: 80// <ENTER>
PAGE LENGTH: 6550// <ENTER>

SUPPRESS FORM FEED AT CLOSE: YES// <ENTER>

SECURITY: <ENTER>

CLOSEST PRINTER: <ENTER>

FORM CURRENTLY MOUNTED: <ENTER>

OPEN PARAMETERS: ([]<<u>PRINTER</u> <u>IP</u> <u>ADDRESS</u>>[:REDACTED:[]ACS[]::512:512)

CLOSE PARAMETERS: <ENTER>

USE PARAMETERS: <u>UP ARROW</u> ^ <u>TO EXIT THE OPTION</u>

## 3 Files

#### 3.1 VistA M Server Files

VPS 1\*4 retrieves data from VistA M Server files owned and maintained by packages external to VPS. The following table lists the VistA M Server files and global references used by VPS 1\*4 RPCs.

Table 2 VistA M Server Files Accessed by VPS 1\*4

| FILE NAME AND NUMBER      | GLOBAL REFERENCE |
|---------------------------|------------------|
| ANNUAL MEANS TEST #408.31 | ^DGMT(408.31     |
| BILLING PATIENT #354      | ^IBA(354         |

You will edit the values of the \$I, TYPE, QUEUING, OPEN PARAMETERS B fields in the DEVICE file for the printer that VPS will use to print patient labels or wristbands.

| FILE NAME AND NUMBER       | GLOBAL REFERENCE  |
|----------------------------|-------------------|
| BRANCH OF SERVICE #23      | ^DIC(23           |
| CANCELLATION REASON #409.2 | ^SD(409.2         |
| COLLECTION SAMPLE #62      | ^LAB(62           |
| DISABILITY CONDITION #31   | ^DIC(31           |
| ELIGIBILITY CODE #8        | ^DIC(8            |
| EXPRESSIONS #757.01        | ^LEX(757.01       |
| FILE #1                    | ^%ZIS(1           |
| HOSPITAL LOCATION #44      | ^SC(              |
| ICD DIAGNOSIS #80          | ^ICD9(            |
| LAB DESCRIPTIONS #62.5     | ^LAB(62.5         |
| LAB ORDER ENTRY #69        | ^LRO(69           |
| LABORATORY TEST #60        | ^LAB(60           |
| MEANS TEST STATUS #408.32  | ^DG(408.32        |
| NEW PERSON #200            | ^VA(200           |
| ORDER #100                 | ^ORD(100          |
| PACKAGE #9.4               | ^DIC(9.4          |
| PATIENT #2                 | ^DPT              |
|                            | ^DPT(D0,"S"       |
| PATIENT ENROLLMENT #27.11  | ^DGEN(27.11       |
| PATIENT MOVEMENT #405      | ^DGPM(            |
| PERIOD OF SERVICE #21      | ^DIC(21           |
| POW PERIOD #22             | ^DIC(22           |
| PROBLEM #9000011           | ^AUPNPROB("AC",   |
| PROVIDER NARATIVE #9999999 | ^AUTNPOV          |
| RAD/NUC MED ORDERS #75.1   | ^RAO(75.1         |
| REMINDER DEFINITION #811.9 | ^PXD(811.9        |
| STATE #5                   | ^DIC(5            |
| TYPE OF PATIENT #391       | ^DG(391           |
| V CPT # 9000010.18         | ^AUPNVCPT("APPT1" |

# 4 Global Translation, Journaling and Protection

There are no VPS 1\*4 VistA M Server files for which VPS is the custodial owner. Consequently, global translation, journaling and protection is not required.

## 5 Routines

Table 3 VPS1\*4 VistA Routines

| ROUTINE NAME | DESCRIPTION                                                                                                    |
|--------------|----------------------------------------------------------------------------------------------------|
| VPSRPC1      | Procedures and function calls to return VA patient EDIPI and DFN identifiers.                                                                                                    |
| VPSRPC2      | Procedures and function to validate and update patient Demographic data.                                                                                                    |
| VPSRPC3      | Procedures and functions to update VistA pre-registration call data.                                                                                                    |
| VPSRPC4      | Procedures and functions to check-in a patient to one or more appointments.                                                                                                    |
| VPSRPC5      | Procedures and functions to retrieve a patient's list of treating facilities. Additionally the routine provides subroutines to retrieve lists of patients using identifier-based pattern matching. |
| VPSRPC11     | Procedures and functions to retrieve a patient's clinic appointments and make new clinic appointments for a patient through VetLink.                                                               |
| VPSRPC12     | Procedures and functions to retrieve a patient's list of laboratory orders and to enter laboratory orders through VetLink.                                                                         |
| VPSRPC13     | Procedure to retrieve a patient's list of consults and procedures.                                                                                                    |
| VPSRPC14     | Procedure to retrieve a patient's list of radiology/imaging exams.                                                                                                    |
| VPSRPC15     | Procedure to retrieve a patient's problem list.                                                                                                    |
| VPSRPC16     | Procedures and functions to retrieve various demographic, eligibility and enrollment information for a patient, as well as procedures and functions to update patient address information.         |
| VPSRPC21     | Additional procedures and functions to validate and update address information.                                                                                                    |
| VPSRPC27     | Procedure to compute the patient's vested status.                                                                                                    |
| VPSRLBLS     | Procedures and functions to print patient specimen labels.                                                                                                    |
| VPSPRINT     | A set of common application program interfaces (APIs) to support VPS printing functionality.                                                                                                    |
| VPSPTCR      | Procedures and functions to retrieve clinical reminders that are applicable to a patient and "Due Now".                                                                                            |
| VPSRWRIST    | Procedures and functions to print a patient wristband with barcode.                                                                                                    |

### 5.1 VPS 1\*4 RPCs

The VPS 1\*4 routines are executed by remote procedure calls through VistA RPC Broker. The following table lists the VPS 1\*4 RPCs giving the RPC tag and routine name used for invocation

Table 4 VPS 1\*4 RPCs - Tags and Routines

| RPC NAME                      | TAG      | ROUTINE  |
|-------------------------------|----------|----------|
| VPS GET PATIENT DEMOGRAPHIC   | GETDATA  | VPSRPC1  |
| VPS GET2 PATIENT DEMOGRAPHIC  | GETDATA2 | VPSRPC1  |
| VPS ENHANCED GET PATIENT DEMO | GETDATA3 | VPSRPC1  |
| VPS PRINT PATIENT LABEL       | PRINT    | VPSRLBLS |
| VPS PATIENT WRISTBAND PRINT   | PRINT    | VPSWRIST |
| VPS GET PRINTERS              | DEVICE   | VPSPRINT |
| VPS GET CLINICAL REMINDERS    | REMIND   | VPSPTCR  |

### **Detailed VPS 1\*4 RPC Information**

Details on the input parameters and the output produced by each of the VPS 1\*4 RPCs may be obtained from a FileMan inquiry to the REMOTE PROCEDURE file # 8994.

## **6 Exported Options**

There are no VistA M Server options exported with VPS 1\*4. However, VPS 1\*4 requires the VPS KIOSK INTERFACE context (option menu).

## 7 Archiving and Purging

## 7.1 Archiving

There are no archiving procedures needed for VPS 1\*4 RPC components.

## 7.2 Purging

There are no purging procedures needed for VPS 1\*4 RPC components.

## 8 Callable Routines

VPS 1\*4 does not provide callable VistA M Server callable routines.

## 9 External Interfaces

There are no interfaces to VPS 1\*4 RPCs other than those provided by the VistA M Server and VistA RPC Broker.

### 10 External Relations

The following minimum package versions are required:

- VA FileMan V. 22.0,
- Kernel V. 8.0,
- Kernel Toolkit V. 7.3.
- CPRS V. 29,
- PXRM V. 2.0.18,
- RPC Broker V. 1.1
- VPS\*1.0\*2

Sites should verify that all patches to these packages have been installed.

### 11 Internal Relations

There are no internal relations for VPS 1\*4.

# **12DBIA Agreements**

The VistA Database Administrator (DBA) maintains a list of Integration Agreements (IAs) or mutual agreements between custodial owners allows the use of internal entry points or other software-specific features that are not open for unrestricted use.

## 12.1 DBIA Agreements - Custodial Package

- 1. Sign on to **FORUM** system
- 2. Go to the **DBA** Menu
- 3. Select the Integration Agreements Menu option
- 4. Select the Custodial Package Menu option
- 5. Choose the Active by Custodial Package Option
- 6. When prompted for a package, enter VA Point of Service (Kiosks)
- 7. All current IAs to which VA Point of Service (Kiosks) is custodian are listed.

## 12.2 DBIA Agreements – Subscriber Package

- 1. Sign on to the **FORUM** system
- 2. Go to the **DBA** Menu
- 3. Select the Integration Agreements Menu option
- 4. Select the Subscriber Package Menu option
- 5. Select the **Print ALL by Subscriber Package** Option
- 6. When prompted with "Select PACKAGE NAME," enter VA Point of Service (Kiosks)

- 7. When prompted with "START WITH SUBSCRIBING PACKAGE," ENTER *VA Point of Service (Kiosks)*
- 8. All current IAs to which VPS VA Point of Service (Kiosks) is a subscriber are listed

## 13 Package-wide Variables

There are no package-wide variable associated with VPS 1\*4.

## 14SAC Exemptions

There are no SAC Exemptions for VPS 1\*4.

## **15Software Product Security**

## 15.1 Security Management

No security keys required for used of VPS 1\*4 RPCs.

## 15.2 Mail Groups and Alerts

There are no mail groups or alerts provided in VPS 1\*4 RPCs.

### 15.3 Remote Systems

#### 15.3.1 Connections

There are no direct remote system connections to VPS 1\*4 RPCs. Access to VPS 1\*4 run routines is provided through the VistA RPC Broker and the underlying VistA M Server.

#### 15.3.2 Remote Data Views

Remote Data views are not supported by VPS 1\*4 RPCs.

#### 15.4 Interfaces

There are no non-VA products embedded in or required by VPS 1\*4 RPCs, other than those proved by the underlying operating system and VistA RPC Broker.

## 15.5 Electronic Signatures

There are no electronic signatures used or required by VPS 1\*4 RPCs.

## 15.6 Security Keys

No security keys are exported with the RPC Broker software.

## 15.7 File Security

There are no VistA M Server data files for which VPS 1\*4 is the custodial owner.

### 15.8 Official Policies

As per the Software Engineering Process Group/Software Quality Assurance (SEPG/SQA) Standard Operating Procedure (SOP) 192-039—Interface Control Registration and Approval (effective 01/29/01), application programmers must not alter any HealtheVet VistA Class I software code.

# **16Acronyms and Glossary**

## 16.1 Acronyms

Table 5: List of Acronyms

| Term    | Definition                                                       |
|---------|------------------------------------------------------------------|
| AVS     | After Visit Summary                                              |
| BR      | Business rule                                                    |
| СВО     | Chief Business Office                                            |
| CCOW    | Clinical Context Object Workgroup                                |
| CPRS    | Computerized Patient Record System                               |
| DFN     | Data file number                                                 |
| HIPAA   | Health Insurance Portability and Accountability Act              |
| DBIA    | Database Integration Agreement                                   |
| IB      | Integrated Billing                                               |
| ICR     | Integration Control Registrations                                |
| IEN     | Internal entry number                                            |
| GUI     | Graphical user interface                                         |
| MUMPS/M | Massachusetts General Hospital Utility Multi-Programming System  |
| NSR     | New Service Request                                              |
| OED     | Office of Enterprise Development                                 |
| PIMS    | Patient Information Management System                            |
| PMO     | Program Management Office                                        |
| POS     | Point of Service                                                 |
| PPOC    | Print at Point of Collection                                     |
| RPC     | Remote Procedure Call                                            |
| RSD     | Requirements Specification Document                              |
| SACC    | Standards and Conventions Committee                              |
| SSOi    | Single Sign On and Patient Context Management                    |
| TCP/IP  | Transmission Control Protocol/Internet Protocol                  |
| VistA   | Veteran's Health Information Systems and Technology Architecture |
| VISN    | Veterans Integrated Service Network                              |
| VHA     | Veterans Health Administration                                   |

| Term | Definition                |
|------|---------------------------|
| VPS  | Veterans Point Of Service |
| VSS  | Voluntary Service System  |

# 16.1.1 Glossary

Table 6: Glossary

| Term                                            | Definition                                                                                                    |
|-------------------------------------------------|----------------------------------------------------------------------------------------------------|
| Access Code                                     | The unique sequence of characters assigned to the user by the site system manger. The access code in conjunction with the verify code is used to identify authorized users.                                                                                                    |
| Application                                     | A collection of computer programs and files developed specifically to meet the requirements of a user or group of users.                                                                                                    |
| Archive                                         | The process of moving data that is no longer actively used to a separate storage for long-term retention.                                                                                                    |
| Computerized Patient<br>Record System<br>(CPRS) | A suite of clinical applications in VistA that provide access to a patient's Electronic Medical Record (EMR).                                                                                                    |
| E-VPS                                           | The set of VistA patches implementing features identified by VHA Point of Service (Kiosks) Phase II Enhancement VPS 1*4.                                                                                                    |
| Field                                           | A data element in a file.                                                                                                    |
| FileMan                                         | The VistA database manager.                                                                                                    |
| Global                                          | A collection of variables (fields) stored on disk that persist beyond routine or process completion. M VistA Server Globals are records stored in structured data files by M.                                                                                                    |
| Kernel                                          | A set of utilities that support data processing on VistA M Servers.                                                                                                    |
| Kiosk                                           | Implementation of a kiosk server at one TCP/IP domain.                                                                                                    |
| М                                               | Massachusetts (General Hospital) Utility Multi-Programming System, formerly known as MUMPS.                                                                                                    |
| Option                                          | Commands presented to a computer user by an applications. Typically, options are presented on a menu and have specific entry and exit actions.                                                                                                    |
| Purge                                           | The action/process of deleting a file or data from a file.                                                                                                    |
| Procedure                                       | A re-useable part of a computer program that performs a single function.                                                                                                    |
| Required Field                                  | A field which must have a data value entered by the user or passed as a parameter to computer program or subroutine.                                                                                                    |
| Reminder Definition                             | Pre-defined sets of findings used to identify patients that should receive tests or treatments specific to diagnosed patient conditions. Reminder definitions specify criteria such as diagnoses, procedures, health factors, medications, or demographic variables used to identify affected patients. |
| RPC                                             | Remote Procedure Call is an inter-process communication protocol that allows invocation of a program subroutine or procedure to execute in shared network space.                                                                                                    |
| Routine                                         | A set of commands and arguments related, stored and executed as a single M program.                                                                                                    |
| Security Key                                    | A keyword which makes specific options accessible to an authorized user.                                                                                                    |
| Remote Procedure                                | A remote procedure is a procedure that can be executed by another program executing on a remote computer or another program process area.                                                                                                    |
| Verify Code                                     | A unique code which server as a second level of user authentication for accessing a VistA M Server.                                                                                                    |

| Term    | Definition                                                                                                    |
|---------|----------------------------------------------------------------------------------------------------|
| VetLink | The VPS Kiosk application composed of a kiosk client used by VA patients and staff to connect to a kiosk server. |